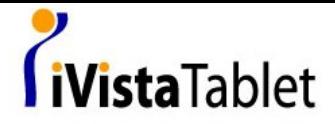

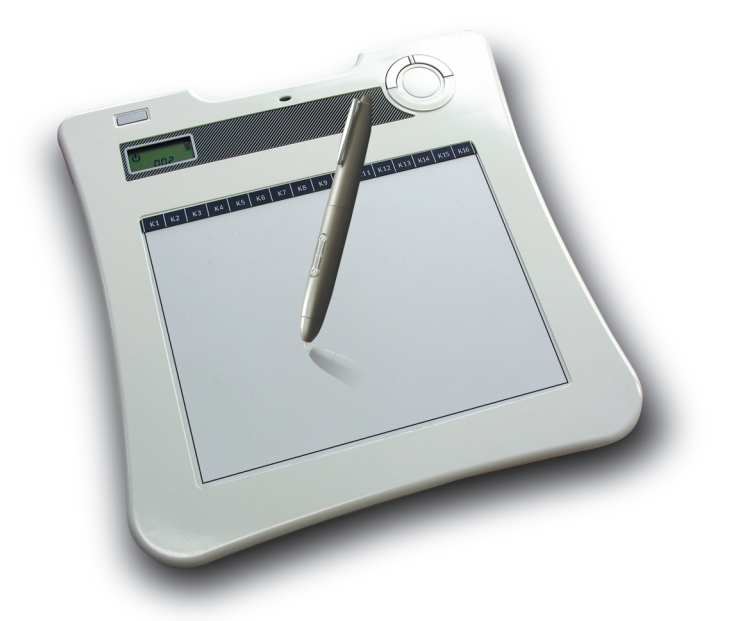

# **Wireless Tablet**

#### **Hardware Quick Start Guide**

*English / Deutsch / Français / Italiano / Español / Nederlands/Português*

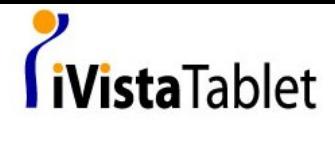

#### The R&TTE Directive

# CEO

We, the manufacturer hereby declare that this equipment, model RCK-T07 is in compliance with the essential requirements and other relevant provisions of Directive 1995/5/EC.

#### FEDERAL COMMUNICATIONS COMMISSION INTERFERENCE STATEMENT

This equipment has been tested and found to comply with the limits for a Class B digital device, pursuant to part 15 of the FCC Rules. These limits are designed to provide reasonable protection against harmful interference in a residential installation. This equipment generates, uses and can radiate radio frequency energy and, if not installed and used in accordance with the instructions, may cause harmful interference to radio communications. However, there is no guarantee that interference will not occur in a particular installation. If this equipment does cause harmful interference to radio or television reception, which can be determined by turning the equipment off and on, the user is encouraged to try to correct the interference by one or more of the following measures:

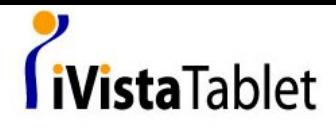

- Reorient or relocate the receiving antenna.
- Increase the separation between the equipment and receiver.
- Connect the equipment into an outlet on a circuit different from that to which the receiver is connected.
- Consult the dealer or an experienced radio/ TV technician for help.

#### *CAUTION:*

Any changes or modifications not expressly approved by the grantee of this device could

void the user's authority to operate the equipment.

#### RF exposure warning

The equipment complies with FCC RF exposure limits set forth for an uncontrolled environment.

The equipment must not be co-located or operating in conjunction with any other antenna or transmitter.

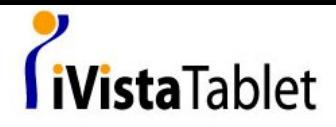

Congratulation on purchase of Wireless Tablet

Wireless Tablet is a 2.4 G wireless solution table. Without complicated wireless software installation, just install tablet driver and plug our wireless receiver dongle to your PC and you use it freely any where. Moreover, Wireless tablet support Windows Vista ™. If you do not want to use these extra hot key, volume adjustment and Macro Key function, you can even do not need to install any driver. Just follow this quick guide and enjoy your e-life with our Wireless Tablet.

#### **1. Package content**

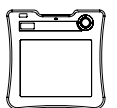

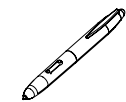

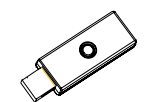

▲ **Tablet \*1** ▲ **New boss pen\*1** ▲ **Receiver dongle\*1**

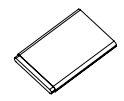

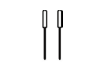

▲ **Li-ion battery \*1** ▲ **pen tip\*2** ▲ **Pen tweezers\*1**

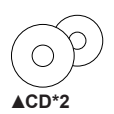

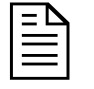

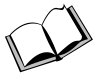

▲Quick guide\*1 ▲ Application manual\*1

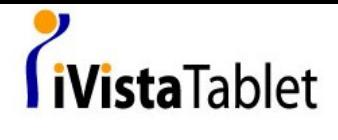

#### **2. Hardware introduce**

#### **Tablet:**

*English*

#### *Front side*

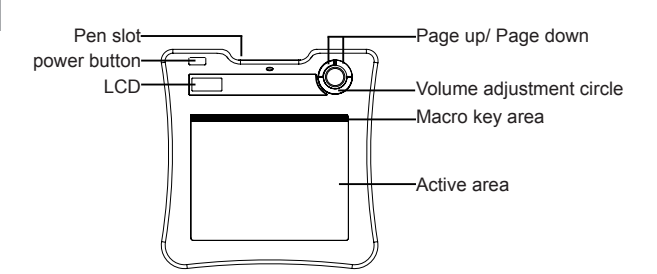

#### *Back side*

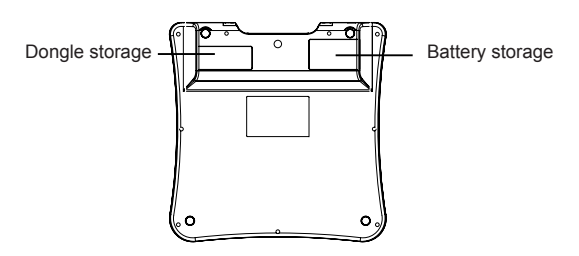

 $\overline{2}$ 

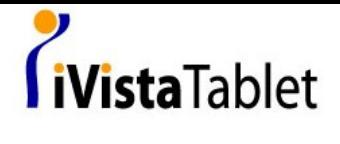

**Receiver Dongle**

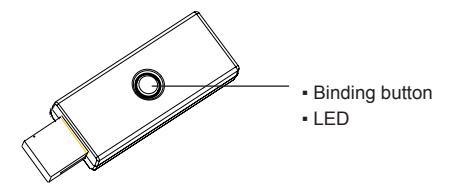

*English*

#### **Pen**

*How to change battery*

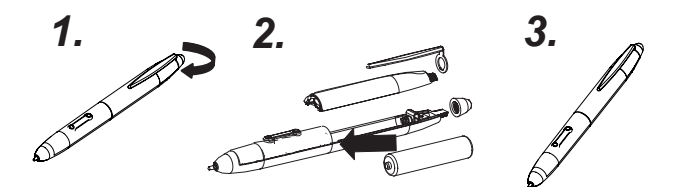

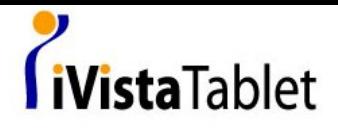

*How to change pen tip*

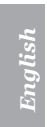

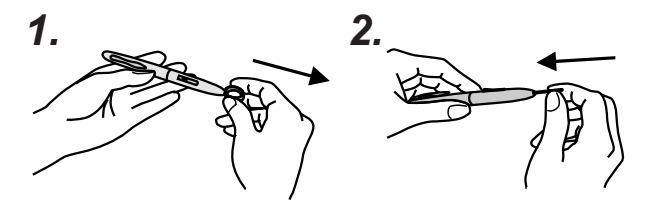

**3. LCD introduce** 

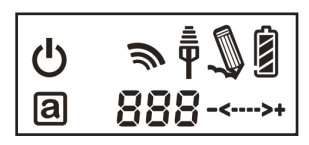

Power on: After press the power button 3 seconds, this icon is showed.

Battery Indicator : There are four levels battery indicator.

 Active: Tablet will get into power saving mode if the pen is off the active area 3 seconds later and this icon will be hidden.

 $\bar{\bar{\P}}$  Connecting: After you bind successful, the icon is showed. It means that your Tablet have connected to PC successful.

Token right: It means that your tablet is authorized by the receiver dongle to send the package.

 $\overline{\mathcal{A}}$ 

# *i*VistaTablet

 $\mathbb D$  The interaction between pen and tablet:

- Blanking: Pen gets in to the detectable active area.
- Still: Pen tip on the active area.

 Volume adjustment indicator : you can use the pen on the volume adjustment circle to adjust the volume.

- •• Clockwise: adjust volume louder
- • The Anticlockwise: adjust volume down

 Tablet number : One receiver dongle can connect to more than one wireless tablet. Therefore, if you connect more than one wireless Tablets, you can distinguish which tablet it is.

#### **4. Installation**

keys work.

- Windows Vista Home Premium above Wireless Tablet is a Windows Vista plug and Play device. You can use the basic tablet function without installing any driver, just plugn- play. However, our patented macro key function provides you an efficient and productive way to operate application. Moreover, the hot key of Page up/Page down and volume adjustment circle will require driver (included in Macro Key Manager). Therefore, you can install Macro Key Manager to make the macro keys and these hot
- Windows 2000 / XP / Vista Home basic Under Windows 2000 / XP / Vista Home basic, you have installed driver (included in Macro Key Manager). Therefore, please install Macro Key Manager before the device is plugged to your PC. Once Macro Key Manager is installed successfully, Wireless Tablet can work and the macro key and the hot keys work also.

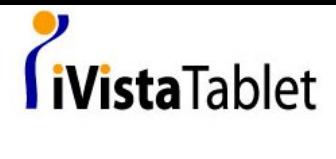

#### **5. Star Use**

- 1. Plug receiver dongle to your PC
- 2. Press at least 3 seconds to power on Wireless Tablet
- 3. Press the biding button on the back side of the tablet and biding button of the receiver dongle at the same time.
- The LCD of Tablet will blank and the blue LED of receiver 4. dongle blank also.
- 5. Once the binding is successful, the number on the LCD will show 000 to 001 or others (if binding more than one Wireless Tablet).
- 6. Since there are power saving design with our pen, please always have our pen to tip on any area of the tablet first to wake up the pen before you start use tablet.
- 7. Check it the information of LCD indictor is display correctly.
- 8. If yes, you can start to use it freely.

*English*

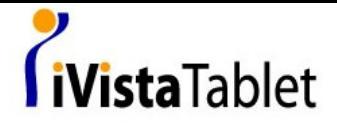

#### **6. Specification**

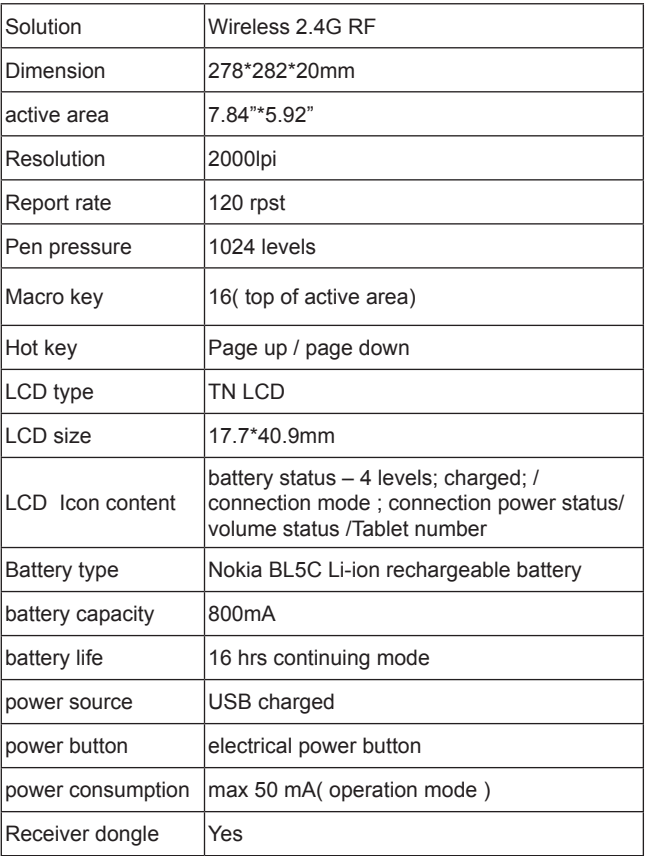

*English*

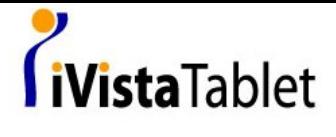

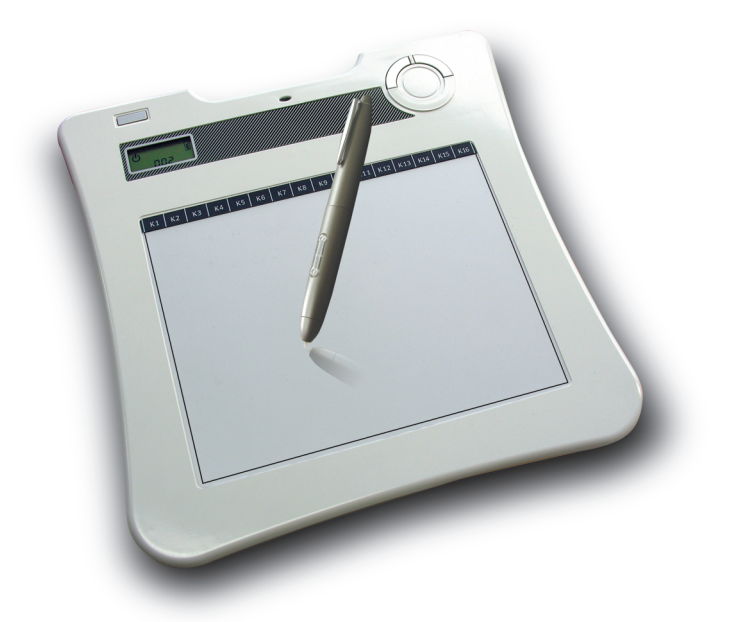

## **Wireless Tablet**

#### **Hardware Quick Start Guide**

 *Deutsch/* 

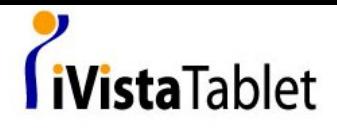

Gratulation zum Kauf des Wireless Tablet

Das Wireless Tablet ist ein 2.4 G schnurloses Grafiktablett. Ohne komplizierte Installation von Wireless-Software installieren Sie einfach den Treiber des Tabletts, stecken den Dongle in den PC und können es dann überall frei verwenden. Darüberhinaus unterstützt das Wireless Tablet Windows Vista TM. Wenn Sie die zusätzlichen Funktionstasten, den Lautstärkeregler und die Makroschlüsselfunktion nicht verwenden wollen, können Sie auch auf jegliche Treiberinstallation verzichten. Folgen Sie einfach dieser Kurzanleitung und genießen Sie Ihr digitales Leben mit unserem Wireless Tablet.

#### **1. Verpackungsinhalt**

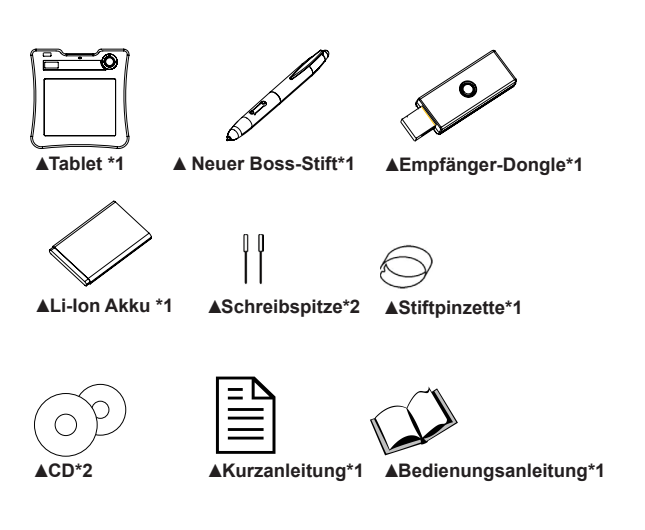

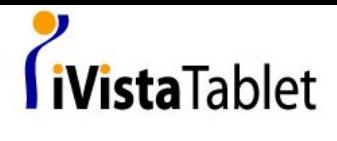

#### **2. Vorstellung der Hardware**

#### **Tablett:**

#### *BILD Vorderseite*

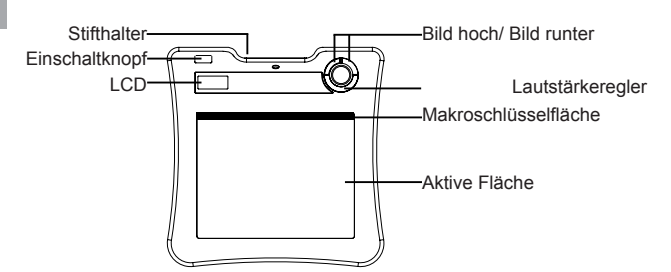

#### *BILD Rückseite*

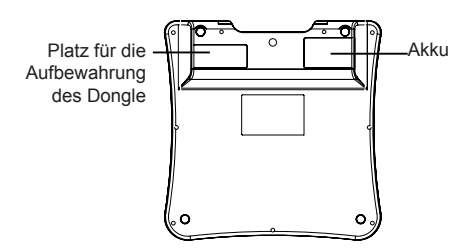

 $\overline{2}$ 

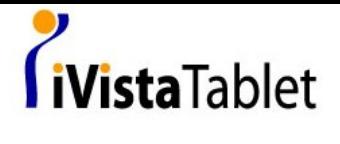

#### **BILD Dongle-Empfänger**

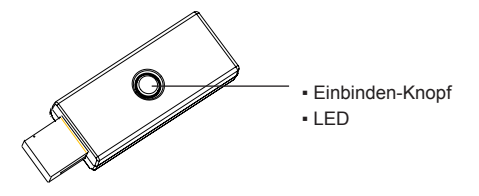

#### **Stift:**

*Wie man die Batterien wechselt*

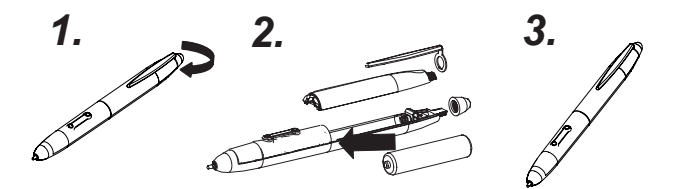

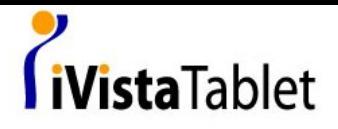

 *Wie man die Spitze des Stifts auswechselt*

# *Deutsch*

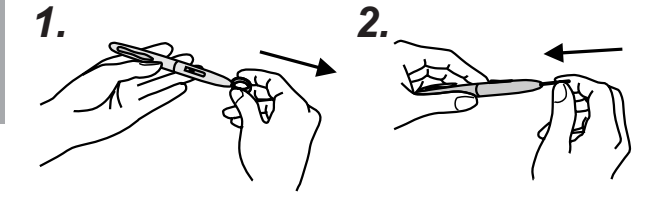

#### **3.Vorstellung des LCD**

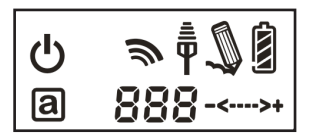

 An/Aus: Nachdem Sie den Einschaltknopf 3 Sekunden lang gedrückt haben, wird dieses Icon angezeigt.

Batterieanzeige: Es gibt vier Stufen in der Batterieanzeige.

 Aktiv: Das Tablett wird drei Sekunden nachdem der Stift die aktive Fläche verlassen hat in den Stromsparmodus gehen und dieses Icon verschwindet.

# iVista Tablet

 $\bar{\bar{\P}}$  Verbinden: Nachdem Sie das Tablett erfolgreich eingebunden haben und es mit dem PC verbunden ist, wird dieses Icon angezeigt.

Sendeerlaubnis: Das bedeutet, dass Ihrem Tablett vom Dongle genehmigt wurde, das Paket zu senden.

Interaktion zwischen Stift und Tablett

- Blinkend: Der Stift nähert sich der empfangenden aktiven Fläche.
- Ruhig: Die Spitze des Stifts ist auf der aktiven Fläche. ●

 Lautstärkeregler: Sie können den Stift auf dem Kreis des Lautstärkereglers zum Regeln der Lautstärke verwenden.

- • → Im Uhrzeigersinn: Höhere Lautstärke
- -<-- Gegen den Uhrzeigersinn: Niedrigere Lautstärke

 Nummer des Tabletts: Ein Empfänger-Dongle kann sich mit mehr als einem Wireless Tablet verbinden. So können Sie, wenn Sie mit mehreren Tabletts verbinden, unterscheiden, um welches Tablett es sich handelt.

#### **4.Installation**

• Windows Vista Home Premium above

Wireless Tablet ist ein Windows Vista Plug-and-Play-Gerät. Sie können die Grundfunktionen des Tabletts ohne Treiberinstallation einfach mit Plug-'n-Play verwenden. Allerdings bietet Ihnen unsere patentierte Makroschlüsselfunktion eine effiziente und produktive Methode, um Anwendungen zu bedienen. Darüberhinaus benötigen die Funktionstasten für Bild hoch/ Bild runter und der Lautstärkeregler Treiber (in der Makroschlüsselverwaltung enthalten). Sie können also die Makroschlüsselverwaltung installieren, um die Makroschlüssel und diese Funktionstasten zu aktivieren.

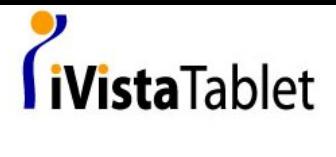

• Windows 2000 / XP / Vista Home basic

Unter Windows 2000 / XP / Vista Home basic müssen Sie Treiber (in der Makroschlüsselverwaltung enthalten) installieren. Installieren Sie daher die Makroschlüsselverwaltung, bevor Sie das Gerät an Ihren PC anschließen. Sobald die Makroschlüsselverwaltung erfolgreich installiert ist, funktioniert das Wireless Tablet mit e Makroschlüsseln und Funktionstasten.

#### **5. Verwendung**

- 1. Stecken Sie den Empfänger-Dongle in ihren PC
- 2. Halten Sie den Einschaltknopf Ihres Wireless Tablet für mindestens 3 Sekunden gedrückt.
- Drücken Sie gleichzeitig die Einbinden-Knöpfe, die sich auf der 3. Rückseite des Tabletts und auf dem Empfänger-Dongle befinden.
- 4. Die LCD des Tabletts wird blinken; genauso die blaue LED des Empfänger-Dongles.
- 5. Sobald das Verbinden erfolgreich ist wird sich die Nummer auf dem LCD von 000 zu 001 verändern (oder zu einer anderen Zahl, wenn mehrere Tabletts eingebunden sind).
- Wegen unserer Stromspareinstellungen, aktivieren Sie bitte erst 6. den Stift dadurch, dass Sie mit der Spitze das Tablett berühren, bevor Sie anfangen, das Tablett zu verwenden.
- 7. Prüfen Sie, ob die LCD-Anzeigen korrekt dargestellt werden.
- Wenn ja, sind Sie jetzt so weit, dass Sie es benutzen können. 8.

 $\boldsymbol{\delta}$ 

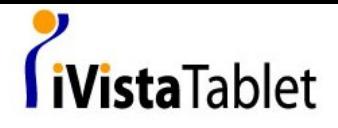

#### **6. Technische Daten**

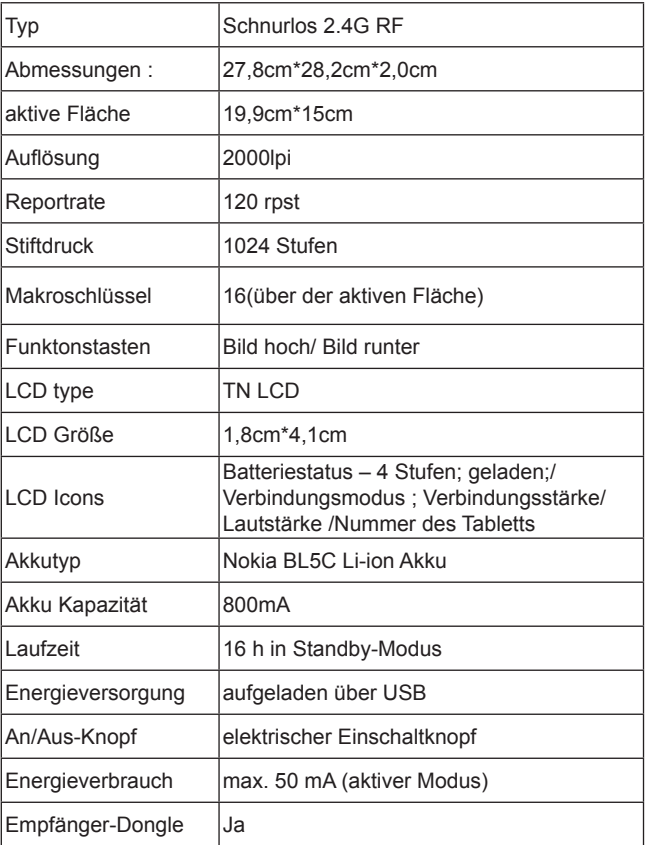

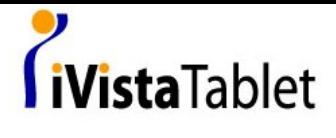

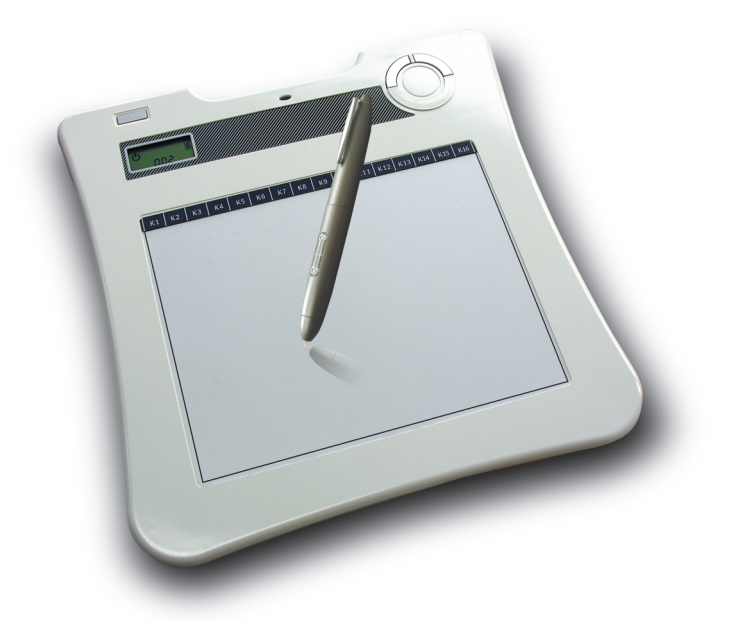

## **Wireless Tablet**

#### **Hardware Quick Start Guide**

 *Français /*

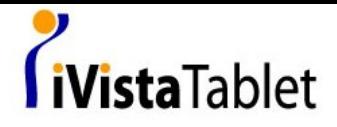

Nous vous félicitons pour l'achat de cette Wireless Tablet.

La Wireless Tablet est une tablette sans fil de 2.4G. Dépourvue de logiciel d'installation wifi compliqué, cette tablette nécessite seulement l'installation du gestionnaire et du branchement sur votre PC de la clé électronique réceptrice qui vous permettra de vous déplacer librement. La Wireless Tablet accepte Windows Vista TM. Si vous ne désirez pas utiliser de touche rapide supplémentaire, la touche de réglage du volume ni la fonction Macro Key, vous n'aurez même pas besoin d'installer le gestionnaire. Vous n'avez qu'à suivre ce guide et profiter de votre vie cybernétique avec notre Wireless Tablet.

#### *1. Contenu du paquet d'emballage*

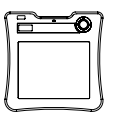

▲ **Tablette \*1 Stylo de** 

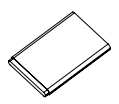

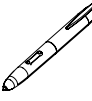

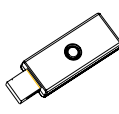

**nouveau patron\*1** ▲ ▲ **clé réceptrice\*1**

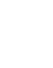

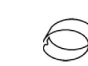

▲ **pile Li-ion \*1** ▲ **pointe de stylo\*2** ▲ **pince de stylo\*1**

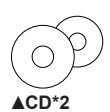

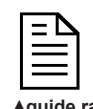

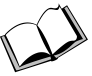

▲ **CD\*2** ▲ **guide rapide\*1** ▲ **manuel d'application\*1** 

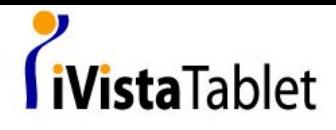

#### *2. Présentation du logiciel*

Tablette:

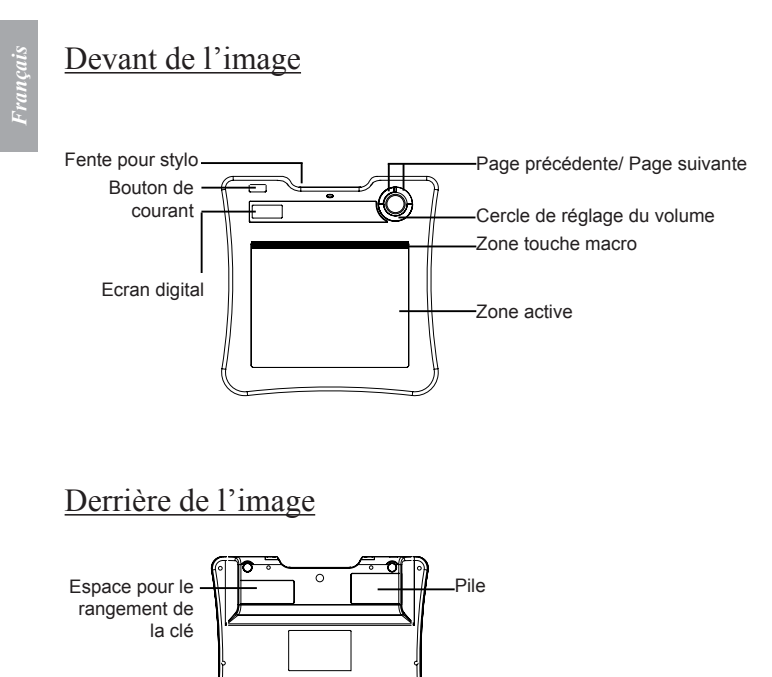

 $\overline{2}$ 

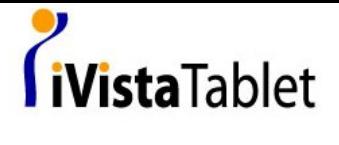

*Clé électronique réceptrice*

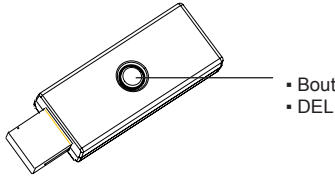

▪ Bouton de connexion

#### *Stylo*

#### *comment changer la pile*

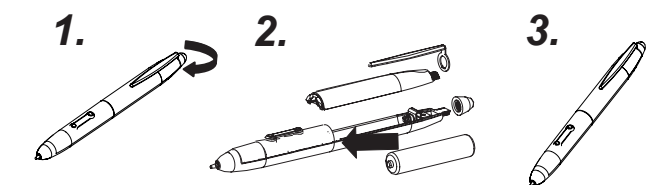

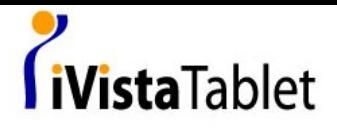

*comment changer la pointe du stylo* 

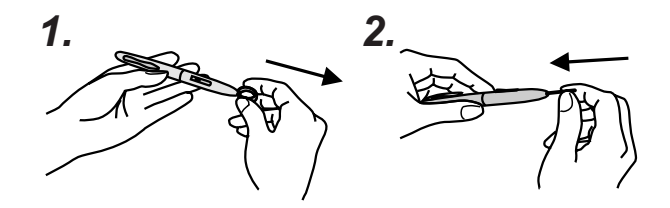

#### *3. Présentation de l'écran digital*

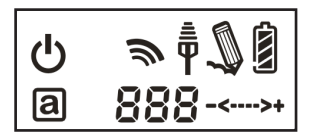

 Marche: appuyer sur le bouton pendant 3 secondes et l'icône apparaîtra.

Indicateur de batterie : possède quatre degrés.

 Actif: la tablette se mettra en mode d'économie de courant si le stylo reste hors de la zone active plus de 3 secondes et cette icône disparaîtra.

 $\overline{4}$ 

# iVista Tablet

 $\bar{\bar{\P}}$  En train de connecter: après une connexion réussie, cette icône apparaîtra : Il indique que votre tablette a été connectée au PC.

Deton droit: cela indique que votre tablette est autorisée par le récepteur à envoyer le package.

Interaction entre le stylo et la tablette:

- Clignotement: le stylo entre dans la zone active.
- Calme: la pointe du stylo est sur la zone active. ●

 Indicateur de réglage du volume: vous pouvez utiliser le stylo pour régler le volume a partir du cercle de réglage.

- • → Sens des aiguilles d'une montre: monter le volume
- Sens inverse des aiguilles d'une montre: baisser le volume

**OO** I Numéro de tablette : une clé réceptrice peut être connectée à plus d'une tablette sans fil. Par conséquent, si vous connectez plus d'une tablette sans fil, vous pourrez distinguer quelle tablette c'est, grâce au numéro.

#### *4. Installation*

● Windows Vista Home Premium above

La Wireless Tablet est un appareil dont la lecture et le branchement sont compatibles à Windows® Vista™. Vous pouvez utiliser les fonctions de base de la tablette sans installer aucun gestionnaire, branchez-la et elle sera prête à fonctionner. Par ailleurs, notre fonction touche macro brevetée vous offre un moyen efficace et productif d'utiliser les applications. Sa touche rapide de page précédente/page suivante et son cercle de réglage du volume nécessitent l'installation d'un gestionnaire (compris dans le Macro

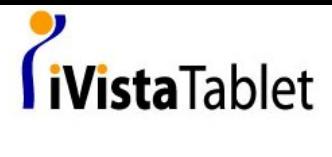

Key Manager). C'est pourquoi, vous pouvez installer le Macro Key Manager si vous désirez utiliser la Touche macro et les touches rapides.

• Windows 2000 / XP / Vista Home basic

Windows 2000 / XP / Vista Home basic, vous devrez installer un gestionnaire (compris dans le Macro Key Manager). Veuillez installer le Macro Key Manager avant de brancher l'appareil à votre PC. Une fois le Macro Key Manager installé, la Wireless Tablet peut fonctionner, ainsi que la touche macro et les touches rapides.

#### *5. Démarrage*

- 1. Branchez la clé électronique réceptrice à votre PC
- Appuyez pendant au moins 3 secondes pour allumer la Wireless 2. Tablet
- Appuyer sur le bouton de connexion situé au dos de la tablette et 3. sur le bouton de connexion situé sur la clé de réception en même temps.
- L'écran digital de la tablette clignotera et la DEL bleue du 4. receveur aussi.
- 5. Une fois la connexion établie, le numéro affiché sur l'écran digital va passer de 000 à 001 ou plus (si plus d'une Wireless Tablet est connectée).
- 6. Des dispositifs d'économie de courant sont intégrés au stylo, pour faire fonctionner celui-ci, pointer n'importe où sur la tablette pour le « réveiller ».
- Vérifiez que les informations affichées sur l'écran digital sont 7. correctes.
- Si oui, vous vous pouvez commencer votre utilisation. 8.

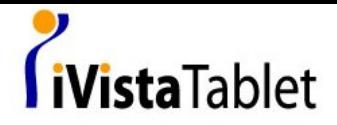

#### *6. Spécifications*

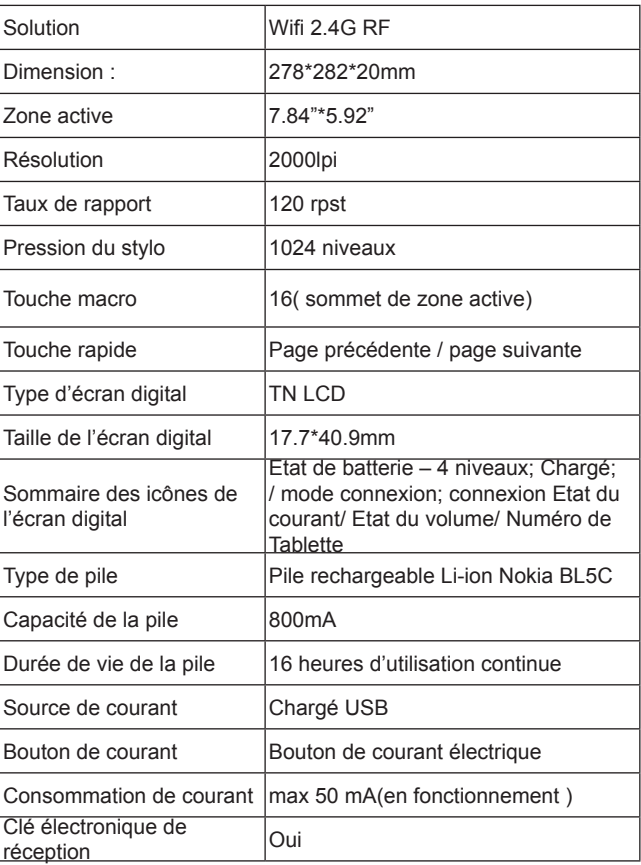

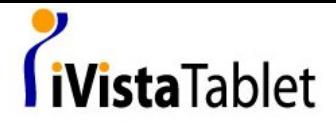

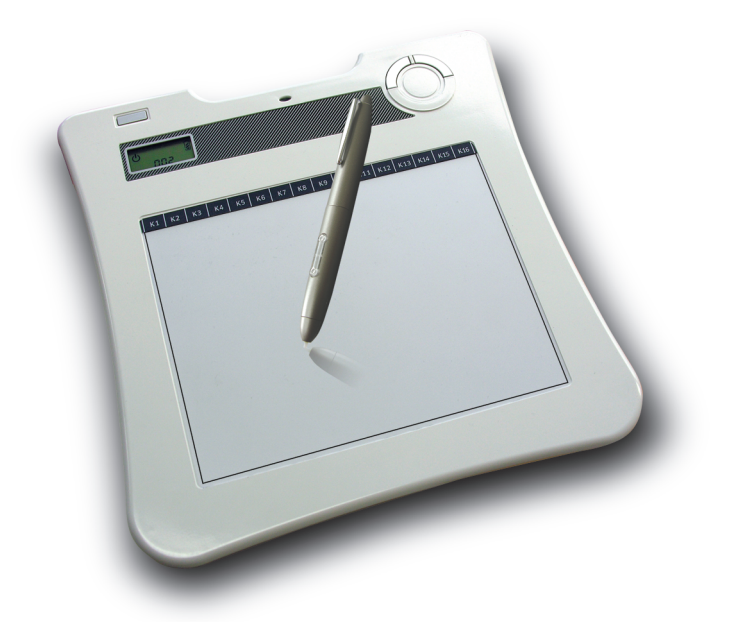

## **Wireless Tablet**

#### **Hardware Quick Start Guide**

*Italiano /*

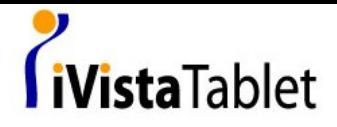

Congratulazioni per aver acquistato Wireless Tablet

Wireless Tablet e` un apparecchio senza cavi con una capacita` di 2.4G. Senza complicate installazioni di software, installare semplicemente il driver ed il dongle di ricezione senza fili nel Vostro PC per usare la suddetta unita` in qualsiasi localita`. Inoltre, la Wireless Tablet supporta Windows Vista ™. Se non si desidera usare questo pulsante funzione, la regolazione del volume e la funzione Macro, non e` necessario installare alcun driver. Seguire semplicemente le indicazioni fornite e godere delle qualita` di Wireless Tablet.

#### **1. Contenuto della confezione**

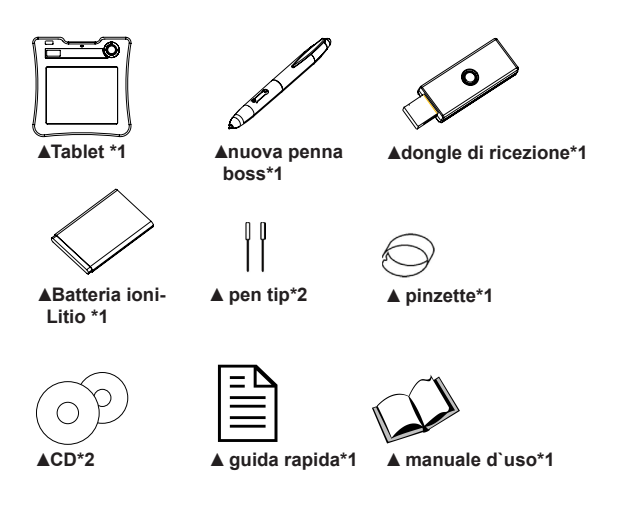

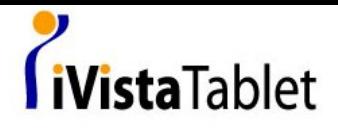

#### **2. Introduzione hardware**

#### **Tablet:**

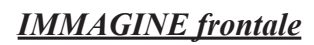

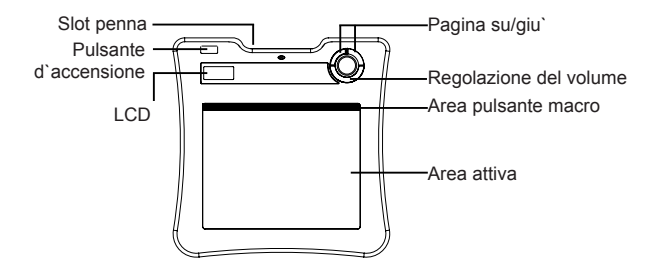

 *posteriore*

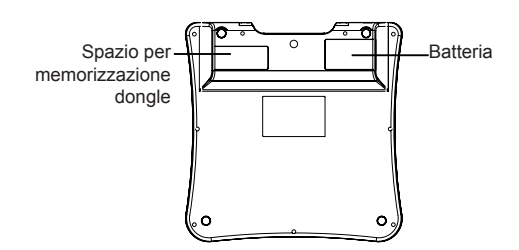

 $\overline{2}$ 

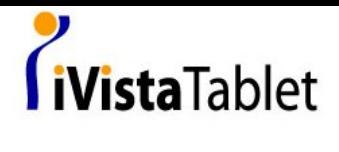

#### **Ricevitore Dongle**

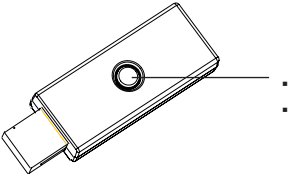

▪ Pulsante di connessione ▪ LED

#### **Penna**

#### *come cambiare la batteria*

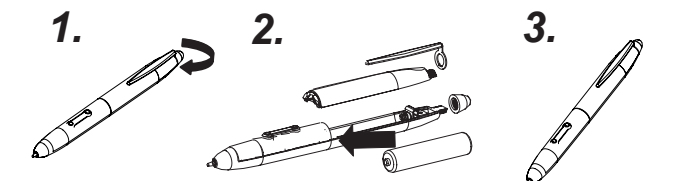

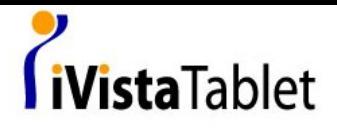

*come cambiare la pen tip*

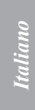

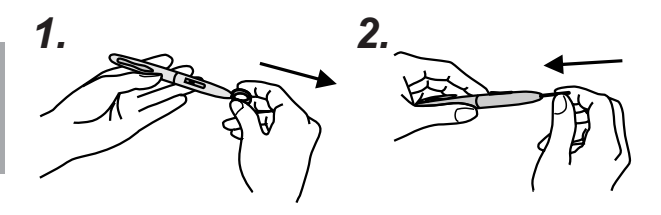

**3. Introduzione LCD** 

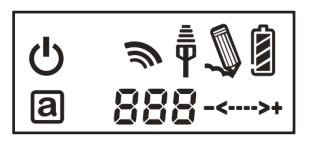

 Accensione: tenere premuto il pulsante per 3 secondi, verra` visualizzata la seguente icona.

Indicatore batteria : vi sono quattro livelli per indicazioni di batteria.

 Attiva: Tablet entrera` in modalita` di risparmio energetico se la penna non viene usata per una durata superiore ai 3 secondi, questa icona verra` nascosta..

 $\bar{\bar{\P}}$  Connessione: dopo aver effettuato con successo la connessione, l'icona verra` visualizzata. Cio` significa che la Vostra Tablet e` stata connessa con successo al PC.

 $\overline{4}$ 

圓

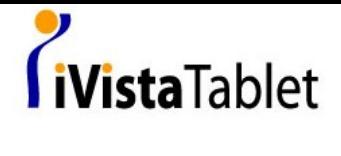

Token destro: Cio` significa che la Tablet e` stata autorizzata dal ricevitore dongle per l`invio del pacchetto.

Interazione tra la penna ed il Tablet:

- Lampeggiante:la penna entra in un`area d`identificazione attiva. ●
- Fissa: Pen tip sull`area attiva.

 Indicatore di regolazione del volume: e` possibile usare la penna per la regolazione del volume.

- • Senso orario: aumentare il volume
- • The Anti-orario: diminuire il volume

 Numero di tablet: un ricevitore dongle puo` essere connessi con piu` di un wireless tablet. Di conseguenza, se si desidera effettuare la connessione di piu` Wireless Tablet, e` possibile distinguere di quale tablet si tratta.

#### **4. Installazione**

• Windows Vista Home Premium above

Wireless Tablet e` un apparecchio Windows Vista plug and Play. E` possibile usare la funzione base tablet senza l`installazione di alcun driver, solamente plug- n- play. Ad ogni modo, i nostri pulsanti Macro sono in grado di fornirVi un`operativita` efficienza e produttiva. Il pulsante funzione Pagina su/Pagina giu` e la regolazione del volume richiedono l`installazione del driver (incluso il Macro Key Manager). Di conseguenza, e` possibile installare il Macro Key Manager per far funzionare i pulsanti macro ed i pulsanti funzione.

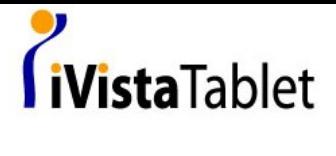

• Windows 2000 / XP / Vista Home basic

In Windows 2000 / XP / Vista Home basic, e` necessario installare il driver (incluso Macro Key Manager). Di conseguenza, prego installare il Macro Key Manager prima che l`apparecchio venga collegato al Vostro PC. Una volta che il Macro Key Manager e` stato installato con successo, il Wireless Tablet, il pulsante macro ed i pulsanti funzione sono in grado di funzionare.

#### **5. Attivazione**

- Collegare il ricevitore dongle al Vostro PC 1.
- 2. Tenere premuto per 3 secondi per attivare il Wireless Tablet
- 3. Premere il pulsante di connessione sulla parte posteriore del tablet ed il pulsante di connessione del ricevitore dongle allo stesso tempo.
- L` LCD del Tablet lampeggia e l`LED blu del ricevitore dongle 4. si accende.
- Una volta che la connessione e` stata stabilita, il numero presente 5. sull`LCD verra` cambiato da 000 a 001 o altri numeri (se la connessione e` superiore ad un Wireless Tablet).
- 6. Dal momento che e` stata impostata la funzione di risparmio energetico, quando la penna e` in modalita` di attesa, toccare un`area qualsiasi del tablet per attivare la penna stessa.
- Controllare che le informazioni presenti sull`indicatore LCD 7. siano corrette.
- Se si, e` possibile iniziare ad usare l`unita`. 8.

#### **6. Specifiche:**

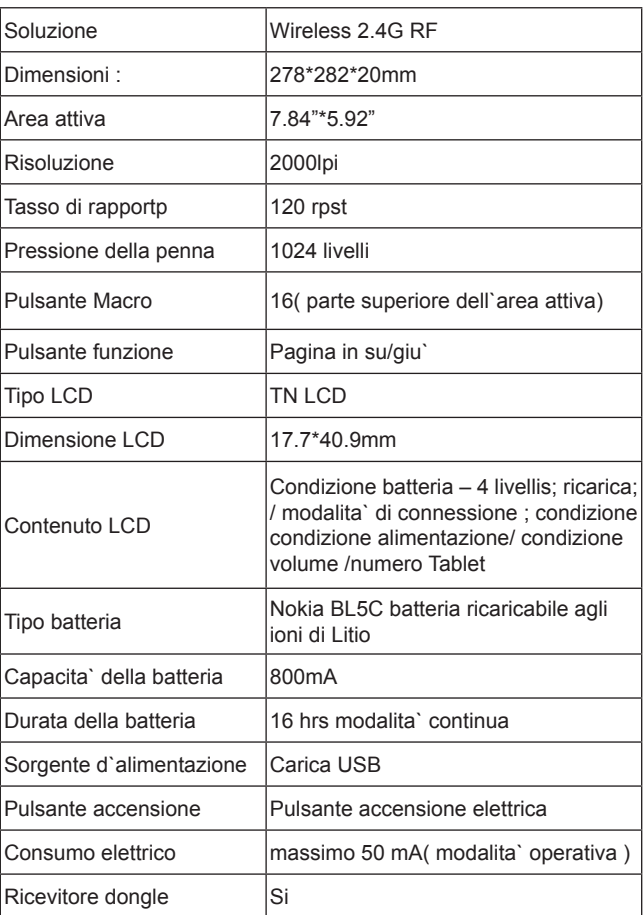

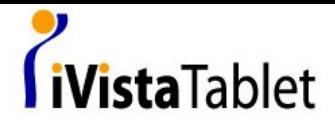

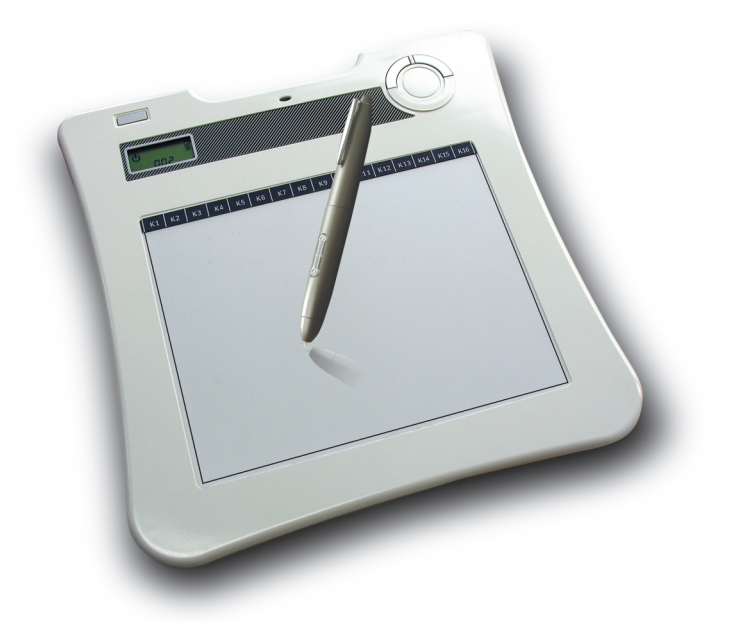

## **Wireless Tablet**

#### **Hardware Quick Start Guide**

 *Español /*

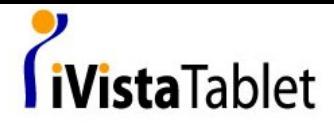

Felicitaciones por la compra de la Tableta Inalámbrica

La Tableta Inalámbrica es un dispositivo de solución inalámbrica de 2.4G. No requiere instalación de software inalámbrico complejo, solamente instale los controladores de la Tableta y conecte al PC nuestro Dongle (llavero USB. Dispositivo de seguridad de software) del receptor inalámbrico, para usarla libremente y en cualquier parte.

Además, La Tableta Inalámbrica funcniona bajo el Sistema Operativo Windows Vista TM. Si no desea usar estos atajos adicionales, el ajuste del volumen y las Teclas de funciones de Macros, no necesita incluso instalar ningún controlador. Solamente siga esta guía rápida y disfrute su vida-e (vida electrónica), con nuesta Tableta Inalámbrica.

#### **1. Contenido del Paquete**

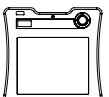

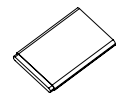

 **Batería de Li-**▲ **Punta de la ion\*1**

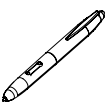

**ATableta \*1** ANueva Pluma **para el Jefe\*1**

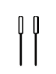

**Pluma\*2 APunta de la 69** APinza para la

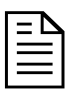

▲ **CD\*2** ▲ **Guía Rápida \*1** ▲ **Manual de la Aplicación\*1** 

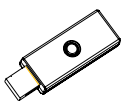

▲**Nueva Pluma** ▲Dongle (Llavero USB) **del Receptor\*1**

**Pluma\*1**

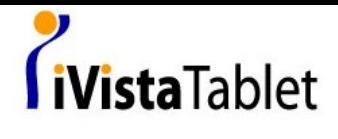

#### **2. Hardware introduce**

#### **Tableta:**

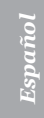

#### *Foto Lateral*

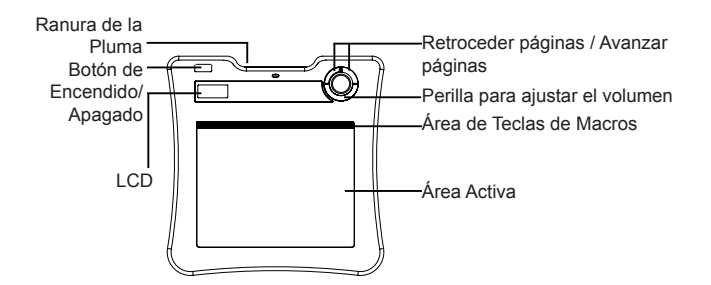

*Foto desde la parte posterior* 

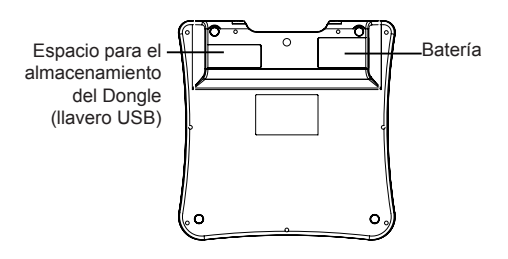

 $\overline{2}$ 

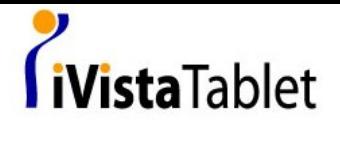

**Foto del Dongle (llavero USB) del receptor** 

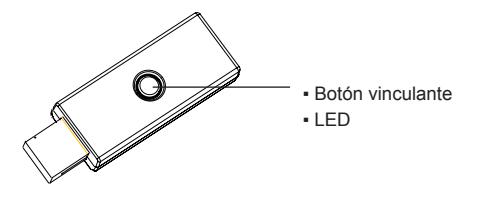

#### **Pluma**

*Cómo cambiar la batería*

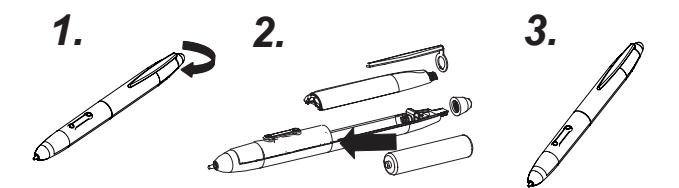

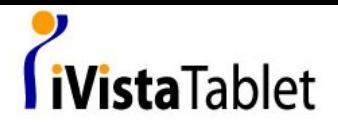

*cómo cambiar la punta de la Pluma.*

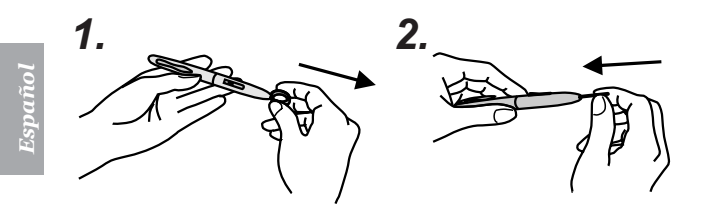

#### **3. Descripción de la pantalla LCD**

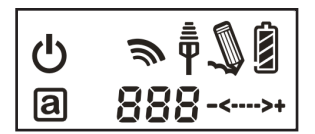

 Encendido: Después de presionar y sostener el botón de encendido durante 3 segundos, se muestra este icono.

 Indicador de la Batería : Existen cuatro niveles para indicar el nivel de la batería

 Activa: La Tableta entrará en el modo de ahorro de energía, si la pluma está fuera del área activa durante 3 segundos. Este icono se ocultará.

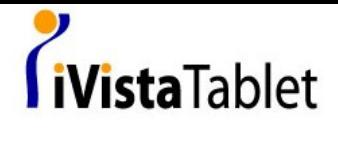

 $\bar{\bar{\bar{\P}}}$  Conexión: Después de conectarse satisfactoriamente, este icono aparece. Esto quiere decir, que su Tableta se ha conectado a su PC sin problemas.

Señal correcta: Significa que el Dongle del receptor autoriza a la Tableta para enviar el paquete.

Interacción entre la Tableta y la Pluma:

- Borrado: La pluma entra en el área activa detectable.
- Inmovilidad: La punta de la pluma está en el área activa.

 Indicador de Ajuste del Volumen : Puede usar la pluma en la perilla de ajuste del volumen para alterarlo.

- **-->** Sentido horario: aumentar el volumen
- • Sentido antihorario: reducir el volumen

 Número de la Tableta : Nuestro Dongle (llavero USB) del receptor, permite conectar más de una Tableta Inalámbrica. Por lo tanto, si se conectan varias Tabletas Inalámbricas, con el número, se pueden identificar fácilmente.

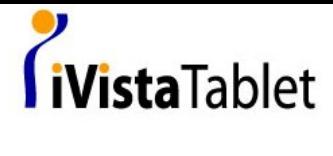

#### **4. Instalación**

● Windows Vista Home Premium above

La Tableta Inalámbrica, es un dispositivo plug and play (conecte y use) para Windows Vista. Puede usar las funciones básicas de la tableta sin instalar ningún controlador. Solamente, conecte y use. Sin embargo, nuestra función de teclas de macros patentadas, le ofrece una forma productiva y eficiente para usar la aplicación

Además, la tecla acceso rápido de avanzar y retroceder páginas como la perilla de ajuste del volumen, necesitan controladores para operar. (incuido el Administrador de teclas de Macros). Por lo tanto, puede instalar el Administrador de teclas de Macros para que las teclas accesos rápidos y las teclas de Macros, funcionen.

• Windows 2000 / XP / Vista Home basic

Bajo Windows 2000 / XP / Vista Home basic, debe instalar los controladores (incluyendo los del Administrador de teclas de Macros). Por ende, por favor, instale el Administrador de teclas de Macros antes de conectar el dispositivo al PC. Depués de haber instalado el Administrador de teclas de Macros, la Tableta Inalámbrica, las teclas de macros y los accesos rápidos, pueden funcionar.

*Español*

6

# *i*VistaTablet

#### **5. Empezar a usarla**

- Conecte a su PC, el Dongle (llavero USB) del receptor. 1.
- 2. Presione y sostenga al menos durante 3 segundos, para encender la Tableta Inalámbrica.
- 3. Presione el botón vinculante de la parte posterior de la tableta y el del Dongle (llavero USB) del receptor al mismo tiempo.
- La pantalla de la tableta y el LED azul del Dongle (llavero USB) 4. del receptor se apagarán.
- Una vez que el enlace tiene éxito, el número en la pantalla 5. cambiará desde 000 a 001 u otros (si vincula a más una Tableta Inalámbrica).
- 6. Puesto que nuestra pluma está diseñada para ahorrar energía, por favor siempre apunte nuestra Pluma a cualquier área de la tableta, para activar la pluma antes de empezar a usar la tableta.
- 7. Revise que la información de la pantalla se muestre correctamente.
- Si está correcta, puede empezar a usar la Tableta Inalámbrica. 8.

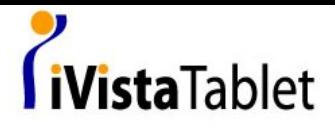

#### **6. Especificaciones**

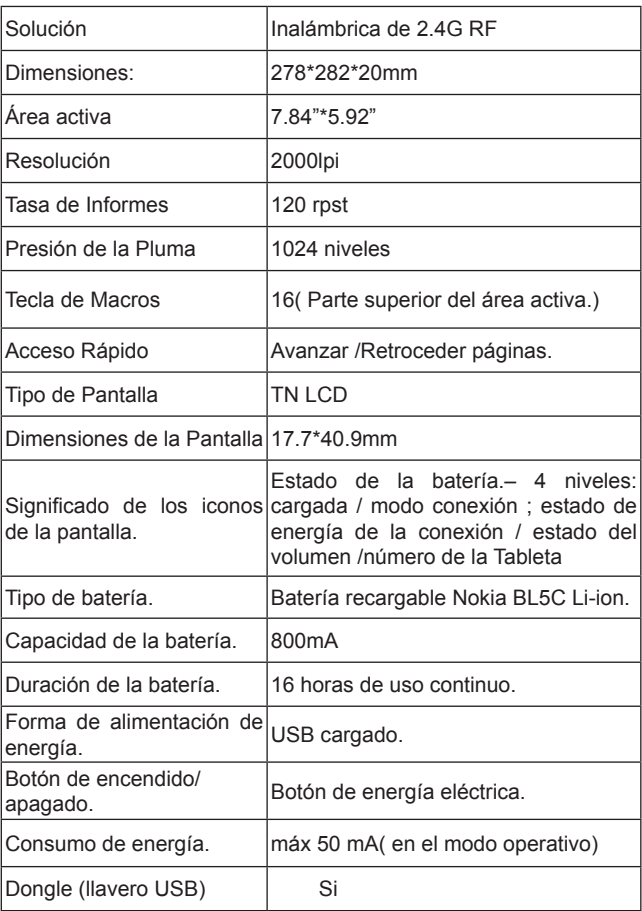

8

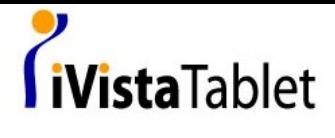

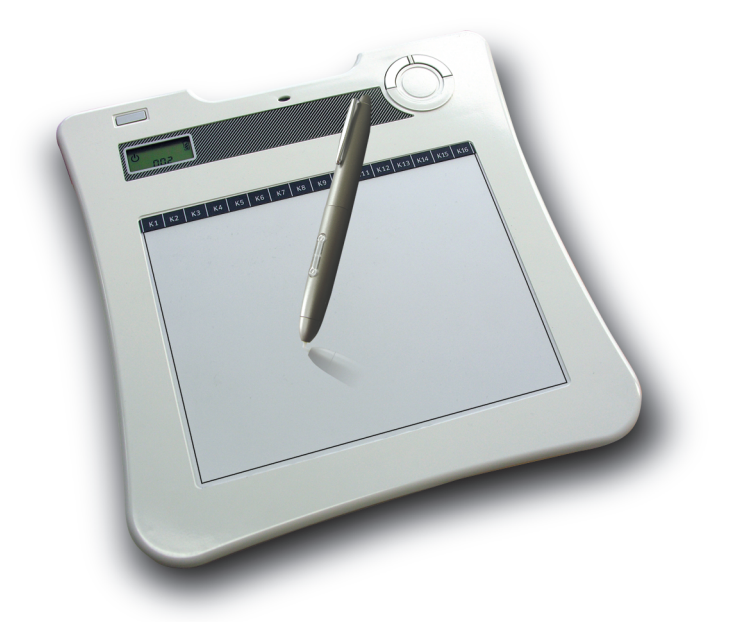

## **Wireless Tablet**

#### **Hardware Quick Start Guide**

*Nederlands/*

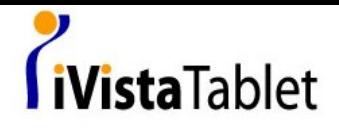

Gefeliciteerd met de aankoop van uw draadloos tablet

De draadloze tablet is een 2.4G draadloze toepassing. Ingewikkelde draadloze installatie software is niet nodig; installeer eenvoudig de tablet driver en en plug onze draadloze ontvanger in uw PC en u bent vrij om hem overal te gebruiken. Tevens ondersteunt de draadloze tablet Windows Vista TM. Als u deze extra toepassingen, zoals de sneltoetsen, volume regeling en macro toetsen niet wilt gebruiken, hoeft u helemaal geen drivers te intstalleren. Volg gewoon de snel gids en geniet van uw 'e-life' met onze draadloze tablet.

*Nederlands Nederlands* 

#### **1. Pakket inhoud**

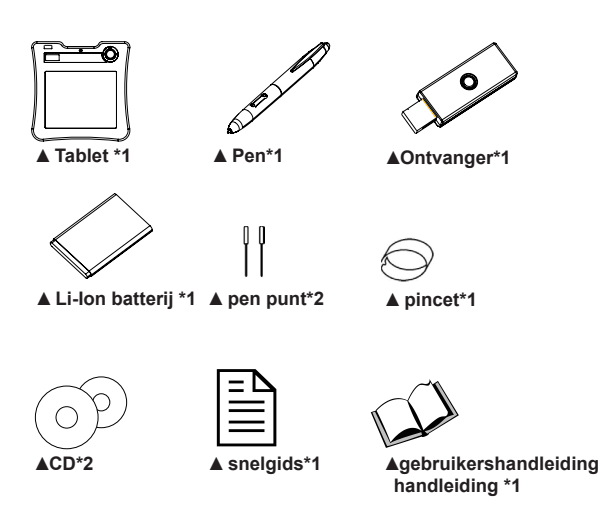

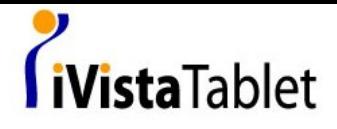

#### **2. Hardware introductie**

*afbeelding voorzijde*

#### **Tablet:**

**Nederlands** *Nederlands*

> pen houder aan/uit knop  $LCD + 2$  volume regelaar Actief gebied Macro toetsen gebied page up / page down

*afbeelding achterzijde*

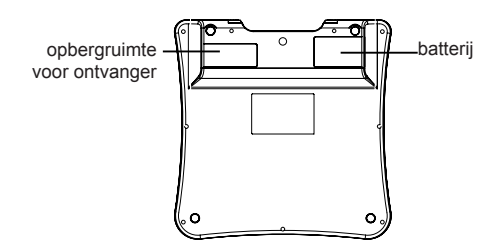

 $\overline{2}$ 

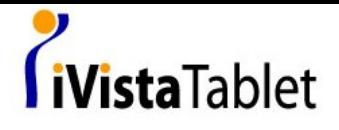

**afbeelding ontvanger**

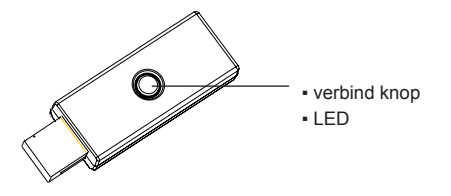

#### **Pen**

*hoe de batterij te verwisselen*

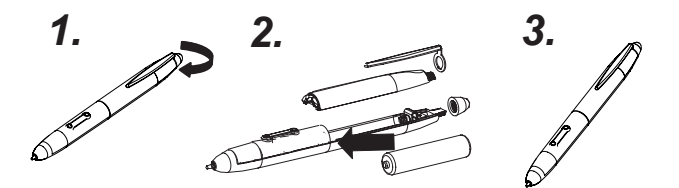

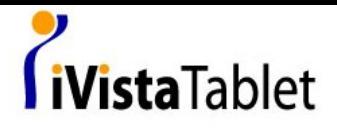

*hoe de pen punt te verwisselen*

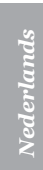

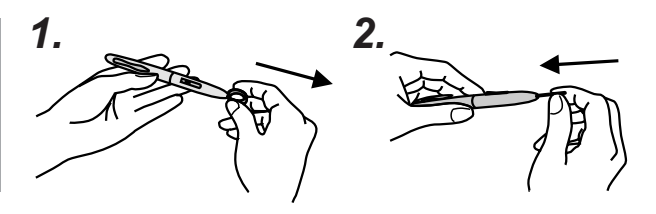

**3. LCD introductie**

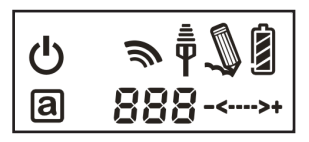

Aan/uit: houd de knop 3 seconden ingedrukt en dit icoon verschijnt

Batterij indicator: de batterij indicator heeft 4 niveaus

 Actief gebied: wanneer de pen van het actieve gebied af is, gaat de tablet over op de energie spaar modus. 3 Seconden later verdwijnt dit icoon van het scherm.

 $\bar{\bar{\P}}$  Verbinding: nadat u verbonden bent, verschijnt dit icoon op het scherm. Dit betekent dat u succesvol verbonden bent met uw PC

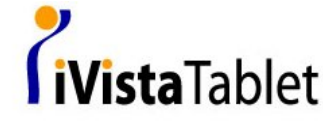

Autorisatie symbool: dit betekent dat uw tablet geautoriseerd is door de ontvanger om informatie te verzenden

Interactie tussen pen en tablet

- Knippert: pen komt in het detecteerbare actieve gebied
- Stil: pen punt op het actieve gebied

 Volume regelaar indicator: u kunt met de pen het volume aapassen op de volume regeling cirkel.

- • Met de klok mee: volume omhoog
- -<-- Tegen de klok in: volume omlaag

 Tablet nummer: een ontvanger kan met meer dan een draadloze tablet verbinden. Als u dus met meer dan een draadloze tablet verbindt, kunt u hier zien welke tablet het is.

#### **4. Installatie**

• Windows Vista Home Premium above

De draadloze tablet is een Windows Vista 'Plug and Play' toepassing. U kunt de standaard tablet functies gebruiken zonder een driver te installeren, gewoon inpluggen en gebruiken. Echter, onze gepatenteerde 'Macro Toetsen' functie geeft u een efficiënte en productieve manier om de applicatie te gebruiken. De sneltoets voor page up/page down en volume regelaar hebben wel een driver nodig. U kunt dus de Macro Key Manager installeren om deze macro toetsen en sneltoetsen te gebruiken.

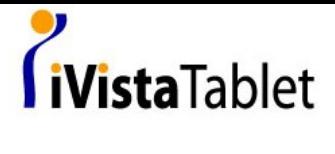

• Windows 2000 / XP / Vista Home basic

Onder Windows 2000 / XP / Vista Home basic dient u de driver te installeren (\*\*deze is geïntegreerd in de Macro Key Manager). Installeer dus a.u.b. de driver vóórdat u het apparaat op uw PC aansluit. Zodra de Macro Key Manager succesvol is geïnstalleerd, werkt de draadloze tablet, net als de macro toetsen en de sneltoetsen.

#### **5. Start gebruik**

- 1. Plug de ontvanger in uw PC
- 2. Druk tenminste 3 seconden op de aan/uit knop van de draadloze tablet
- Druk tegelijkertijd op de verbind knop op de achterkant van de 3. tablet en de verbind knop van de ontvanger
- De LCD van de tablet en de LCD van de ontvanger zullen 4. knipperen
- Wanneer de verbinding to stand is gebracht, wijzigt het nummer 5. op het LCD scherm van 000 in 001 of anders (als u met meer dan een tablet verbindt)
- 6. Vanwege de energie spaar modus, plaats de pen eerst op een willekeurig plek op het scherm om de tablet te ontwaken.
- 7. Kijk of de informatie op LCD indicator correct is
- Als dit het geval is ben u klaar om de tablet te gebruiken 8.

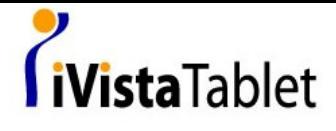

#### **6. Specificatie**

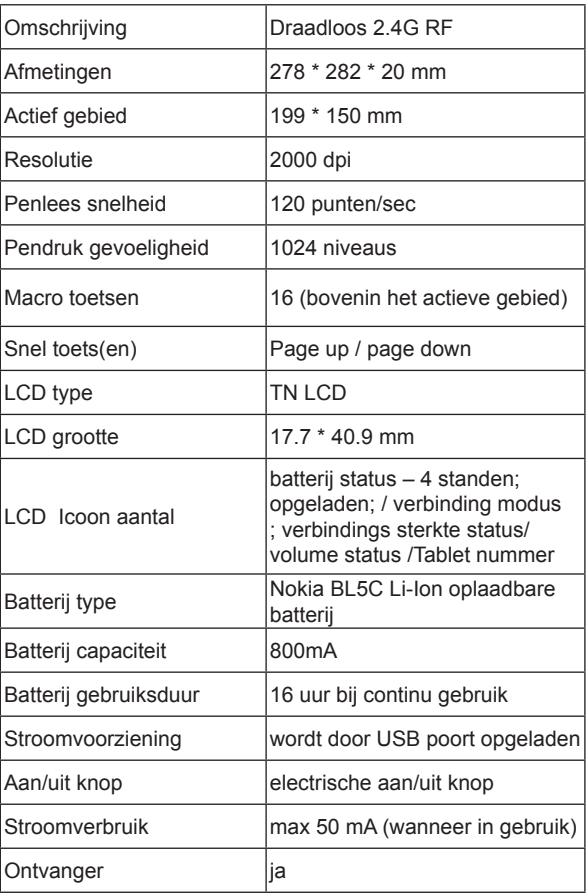

# **Nederlands** *Nederlands*

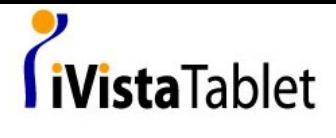

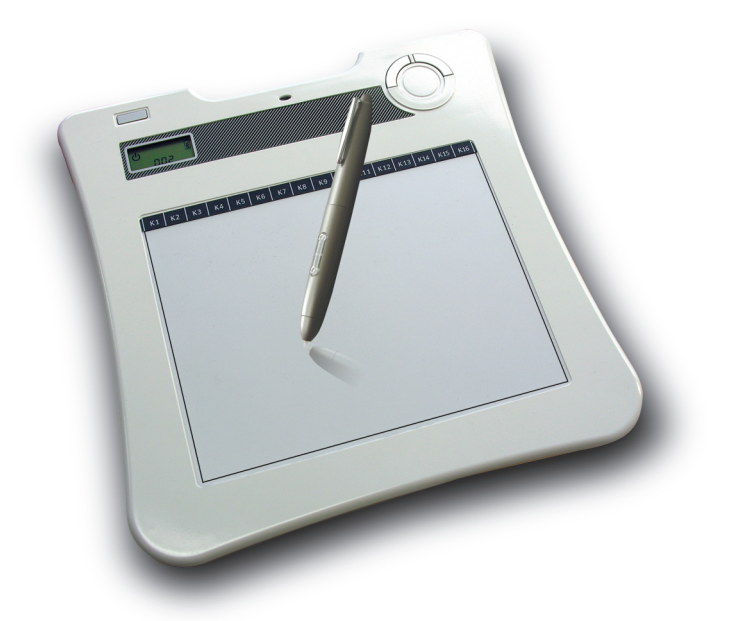

# **Wireless Tablet**

#### **Hardware Quick Start Guide**

*Português/*

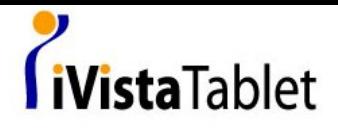

Parabéns de comprar o Tablet sem fio

Tablet sem fio é uma solução sem fio de 2.4G. Sem instalação complicada de software sem fio, somente instala um driver de tabet e liga dongle de receptor sem fio ao seu PC e poderia usar livramente em qualquer lugar. Além disso, tabet sem fio suporta Windows Vista. Se não queria usar as funções de um hot key extro, adjustamento de volume e Tecla Macro, poderia nem precisa instalar qualquer driver. Somente segui a guia rapida e profita sua vida-e com nosso tablet sem fio.

#### **1. Conteúdo de pacote**

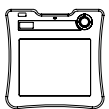

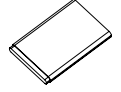

**Abateria Li-ion \*1 Aponto de** 

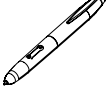

▲ **Tablet \*1 caneta de boss novo\*1**

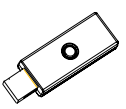

▲ ▲ **dongle de receptor\*1**

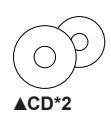

**caneta\*2**

▲ ▲ **pinças de caneta\*1**

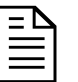

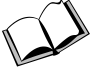

▲ **CD\*2** ▲ **guia rapida\*1** ▲ **manual de aplicação \*1**

*Português*

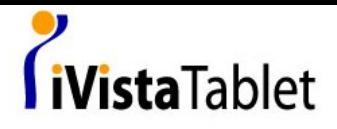

#### **2. Introduze Hardware**

**Tablet:**

*Português*

#### *Lado de frente PIC*

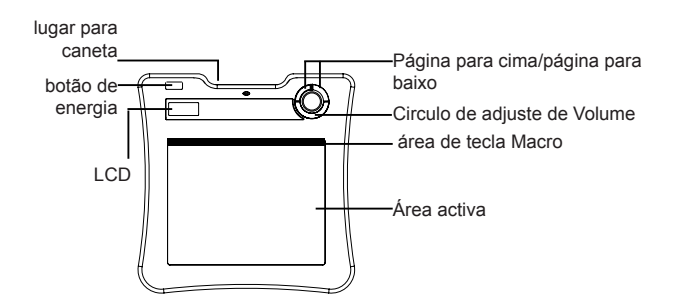

#### *Lado atrás de PIC*

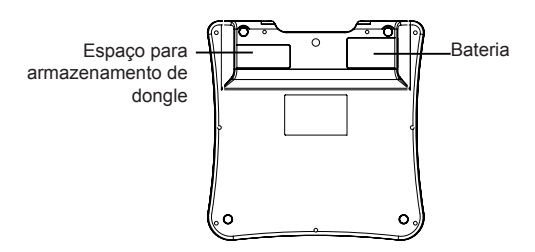

 $\overline{2}$ 

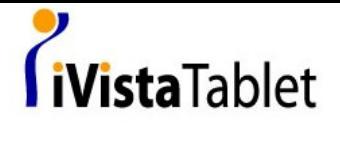

#### **Foto de Dongle receptor**

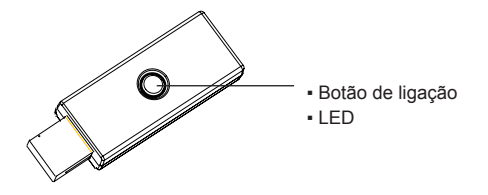

*Português*

#### **Caneta**

#### *Como trocar a bateria*

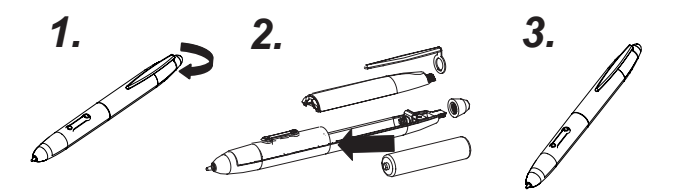

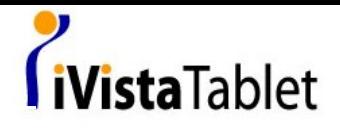

*como trocar o ponto de caneta*

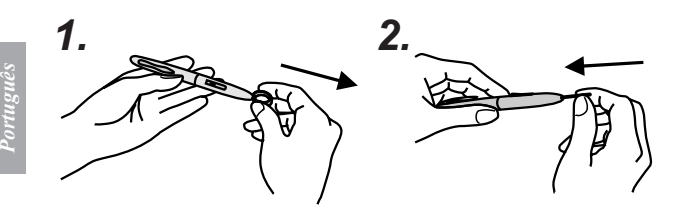

#### **3. Introdução de LCD**

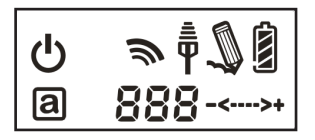

 $\psi$  Ligada: Depois aperta o botão de energia para 3 segundos, esse ícon será mostrado.

Indicator de Bateria: Indicator de bateria tem quatro niveis.

 Activa: Tablet vai entrar no modo de economia de energia se a caneta esta fora da área activa para 3 segundos e esse ícon vai ser escondido.

 $\bar{\bar{\Psi}}$  Conectar: Depois de ligação bem-sucedido, o ícon ésta mostrado. Esse significa que seu Tablet foi bem ligado à PC.

 $\overline{4}$ 

# iVistaTablet

Sinal autorizado: Esse significa que seu tablet ésta autorizada pelo dongle receptor para mandar o pacote.

 $\mathbf{\mathbb{Q}}$  A interação entra a caneta e a tablet:

- Espaço blanco: Caneta entra na área activa que pode separar.
- Parado: Ponto de Caneta na área activa.

-<--->+ Indicator de ajuste de volume: pode usar a caneta no círculo de ajuste de volume para ajustar o volume.

- -->+ Com relógio: aumenta volume
- -<-- Contra relógio: abaixa volume

CC I Número de Tablet: Um dongle de receptor pode conectar à mais que um tablet sem fio. Então, se conecta com mais que uma tablet sem fio, poderia distinguir qual é a tablet.

#### **4. Instalação**

● Windows Vista Home Premium above

 Tablet sem fio é um Plug and Play de Windows Vista. Poderia usar a função basica de Tablet sem precisar instalar nenhum driver, somente Plud and Play. Mas nossa tecla macro de padrão oferece uma maneira eficiente e produzivo para operar a aplicação. Além disso, a tecla quente de Página para cima /para baixo e o círclo de ajuste de volume vão requerer driver ( incluido dentro de Gerenciador de Tecla Macro). Então poderia instalar Gerenciador de Chave Macro para essa chave macro e esses chaves quentes funcionaram.

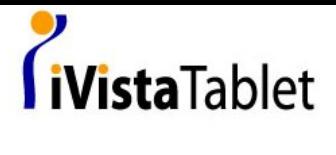

● Windows 2000 / XP / Vista Home basic

Dentro de Windows 2000 / XP / Vista Home basic, instala driver ( incluido dentro do Gerenciador de Tecla Macro). Então instala Gerenciador de Chave Macro antes que o dispositivo ésta ligado à seu PC. Quando Gerenciador de Tecla Macro ésta instalado bem-sucedido. Tablet sem fio pode funcionar e a tecla macro e as teclas quentes funcionam também.

#### **5. Uso de Estrela**

- 1. Liga dongle de recptor à seu PC
- 2. Aperta mínimo para 3 segundos para ligar a Tablet sem fio.
- Aperta o botão de ligação atrás de tablet e o botão de 3. ligação de dongle de receptor no mesmo tempo.
- Tablet de LCD vai ser blanco e LCD azu de dongle de 4. receptor é blanco também.
- 5. Quando a ligação é bem-sucedida, o número no LCD vai mudar de 000 até 001 ou outras ( se liga mais que uma Tablet sem fio).
- 6. Por causo que nossa caneta tem o desenho de economia de energia, por favor por sua caneta no ponto em qualquer lugar de tablet primeiro para acordar a caneta antes que começa usar a tablet.
- Examina a informção de indicator de LCD se é colocando 7. direitamente.
- Se corretamente, poderia começar para usar esse 8. livramente.

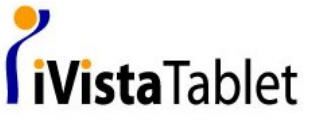

#### **6. Especificação**

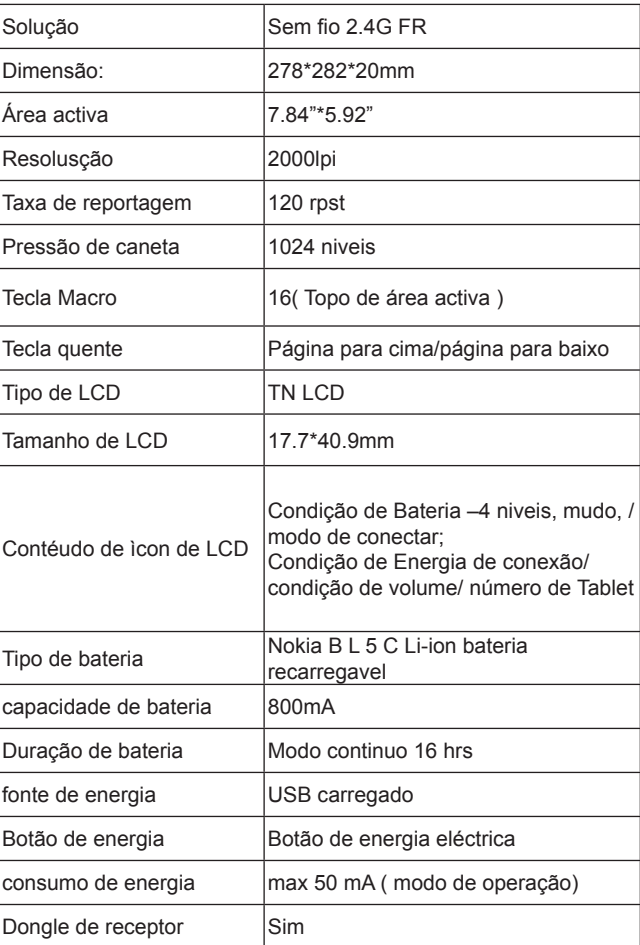

*Português*